# Продажа подарочных сертификатов

- [Продажа подарочных сертификатов](#page-0-0)
- [Продажа сертификата со свободным номиналом](#page-3-0)
- [Активация подарочных сертификатов](#page-5-0)
- [Проверка баланса сертификата](#page-6-0)

Подарочный сертификат (подарочная карта) представляет собой обычную пластиковую карту со штрих-кодом или магнитной полосой и несет в себе некоторый эквивалент стоимости в валюте. Многие торговые сети предлагают своим клиентам покупку подарочных сертификатов в качестве альтернативы денежному подарку.

#### <span id="page-0-0"></span>Продажа подарочных сертификатов

Кассовое ПО Arix позволяет продавать подарочные сертификаты как самостоятельный товар.

1. Для добавления подарочного сертификата в чек, нажмите клавишу "Добавить сертификат". На экран будет выведен диалог ввода номера сертификата:

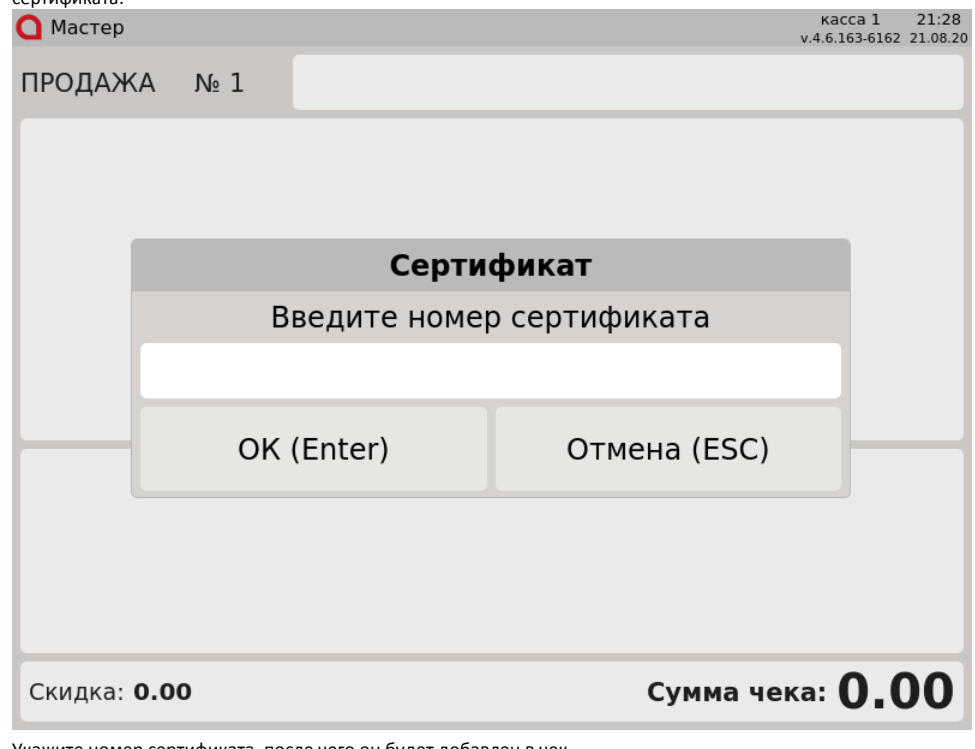

2. Укажите номер сертификата, после чего он будет добавлен в чек.

Ф В зависимости от типа сертификата его номер можно ввести вручную, через сканер штрих-кода либо ридер карт.

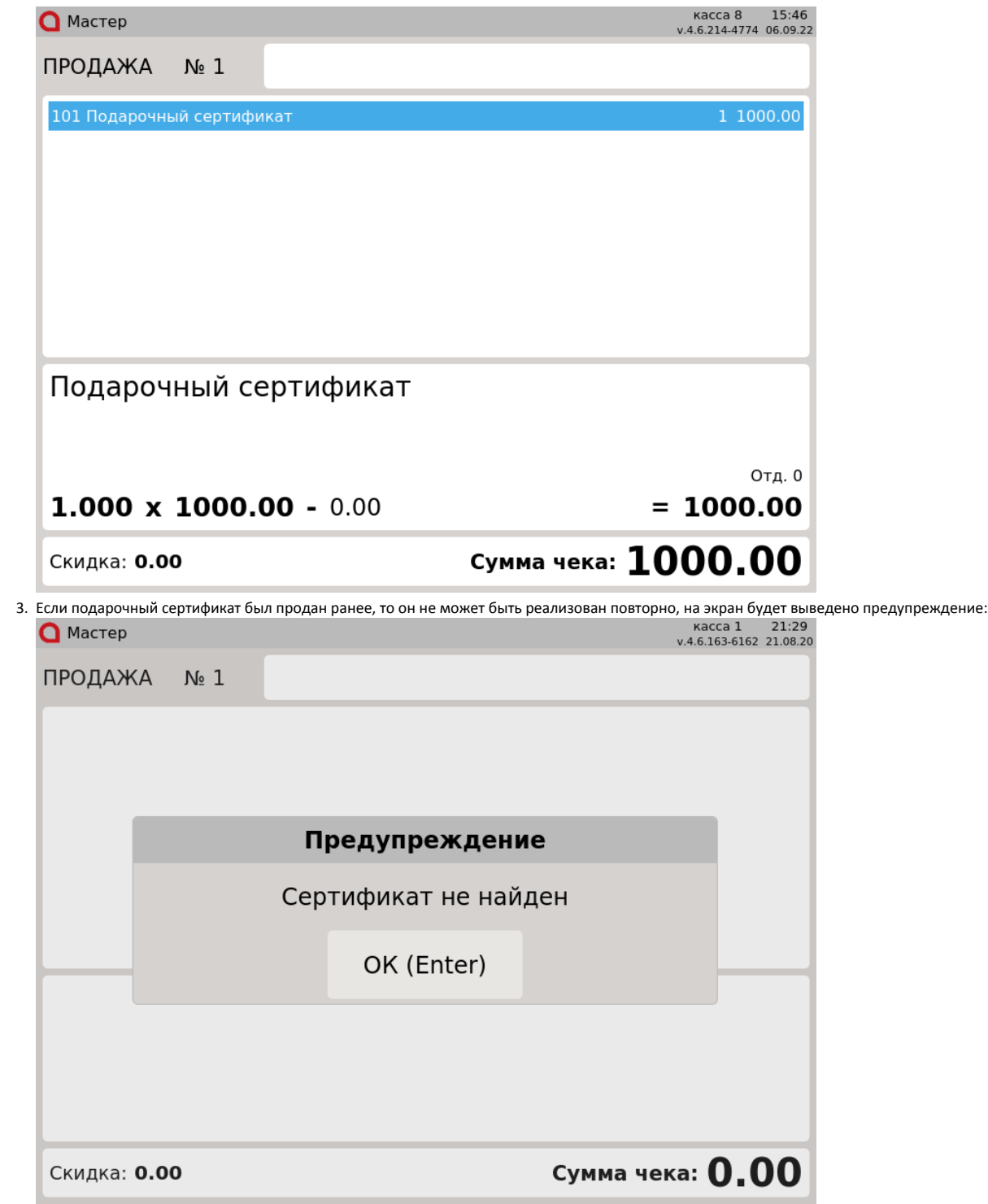

Нажмите "Ввод", чтобы закрыть сообщение.

4. Оплата подарочного сертификата может быть произведена любой валютой, кроме бонусных баллов. При попытке оплатить сертификат бонусами на экран будет выведено предупреждение:

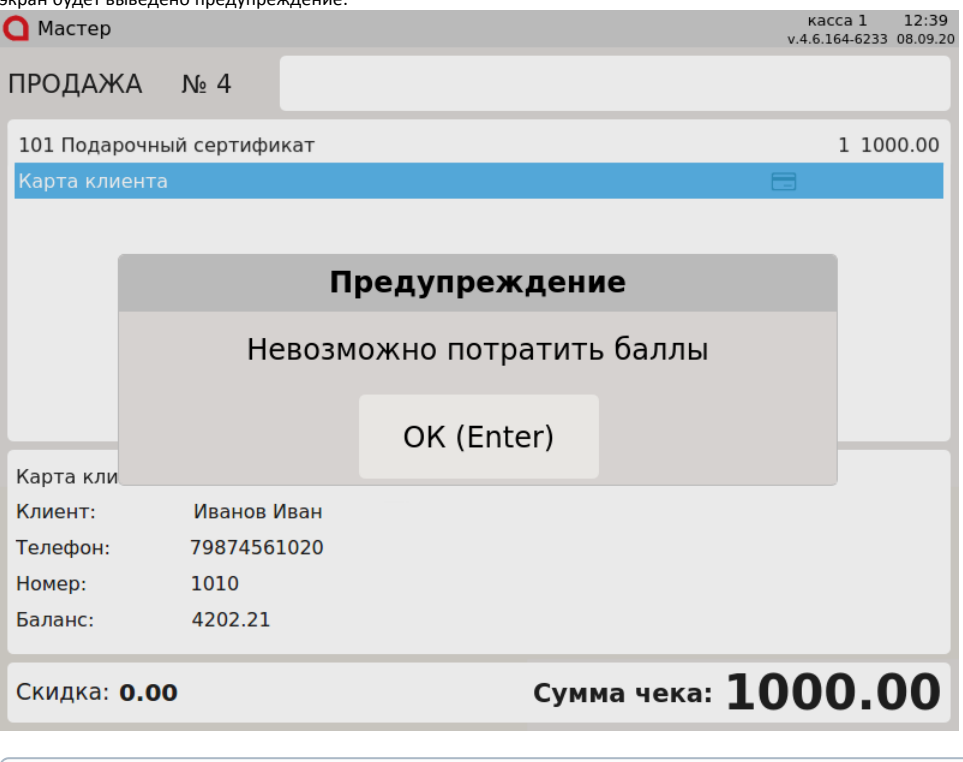

К позиции с подарочным сертификатом также запрещено применение скидок.

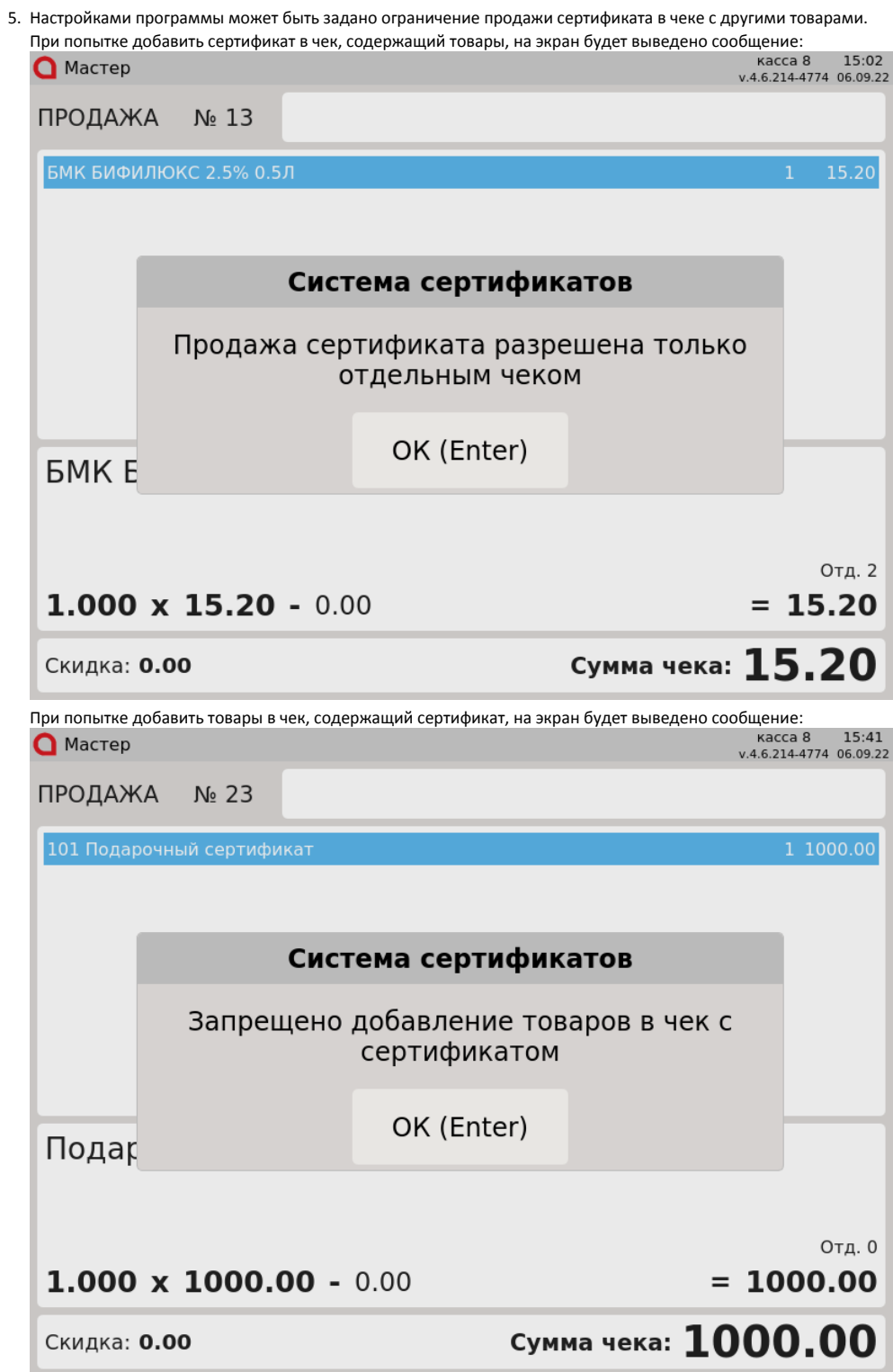

## <span id="page-3-0"></span>Продажа сертификата со свободным номиналом

Данная возможность позволяет продавать сертификаты, указывая их номинал при добавлении в чек.

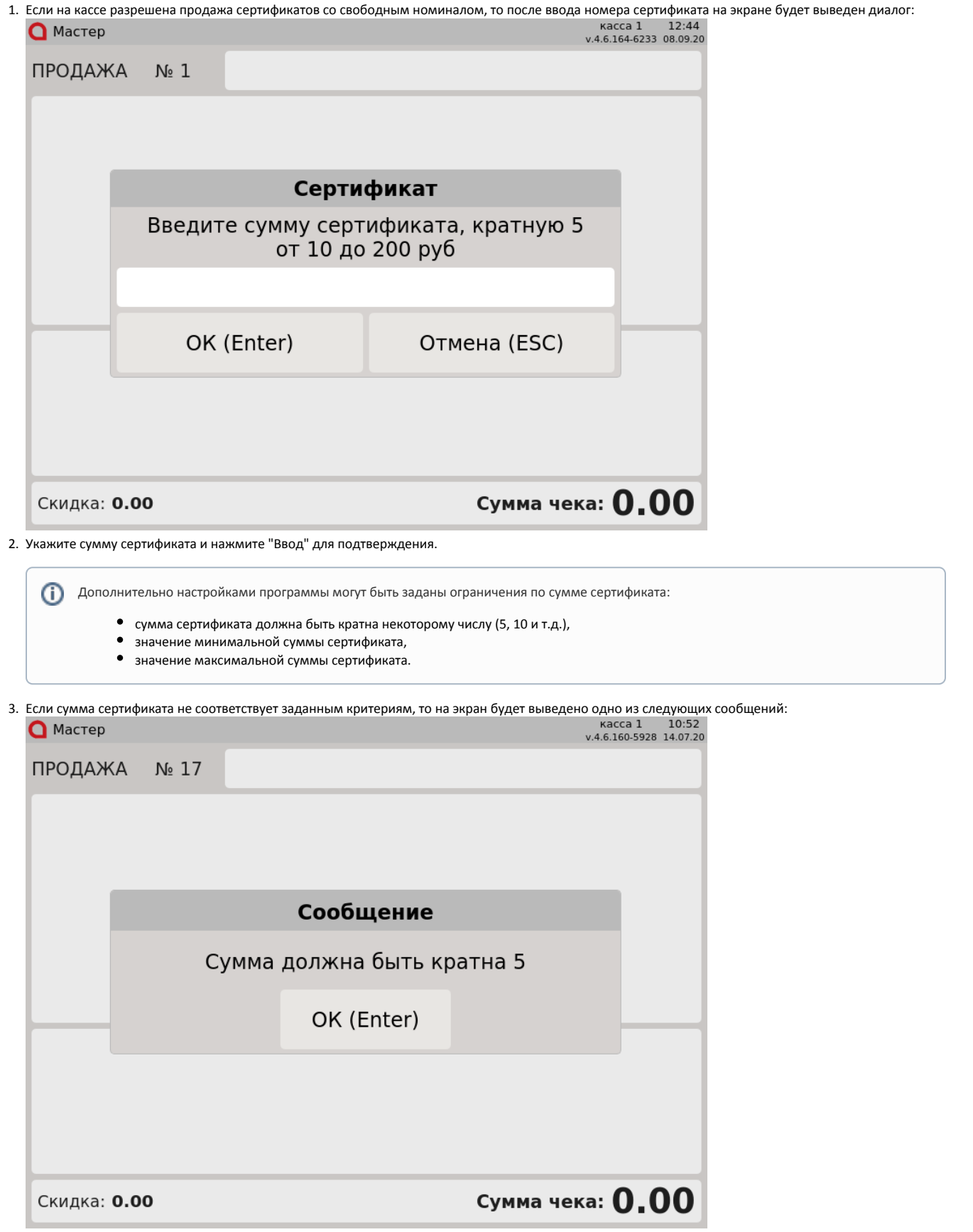

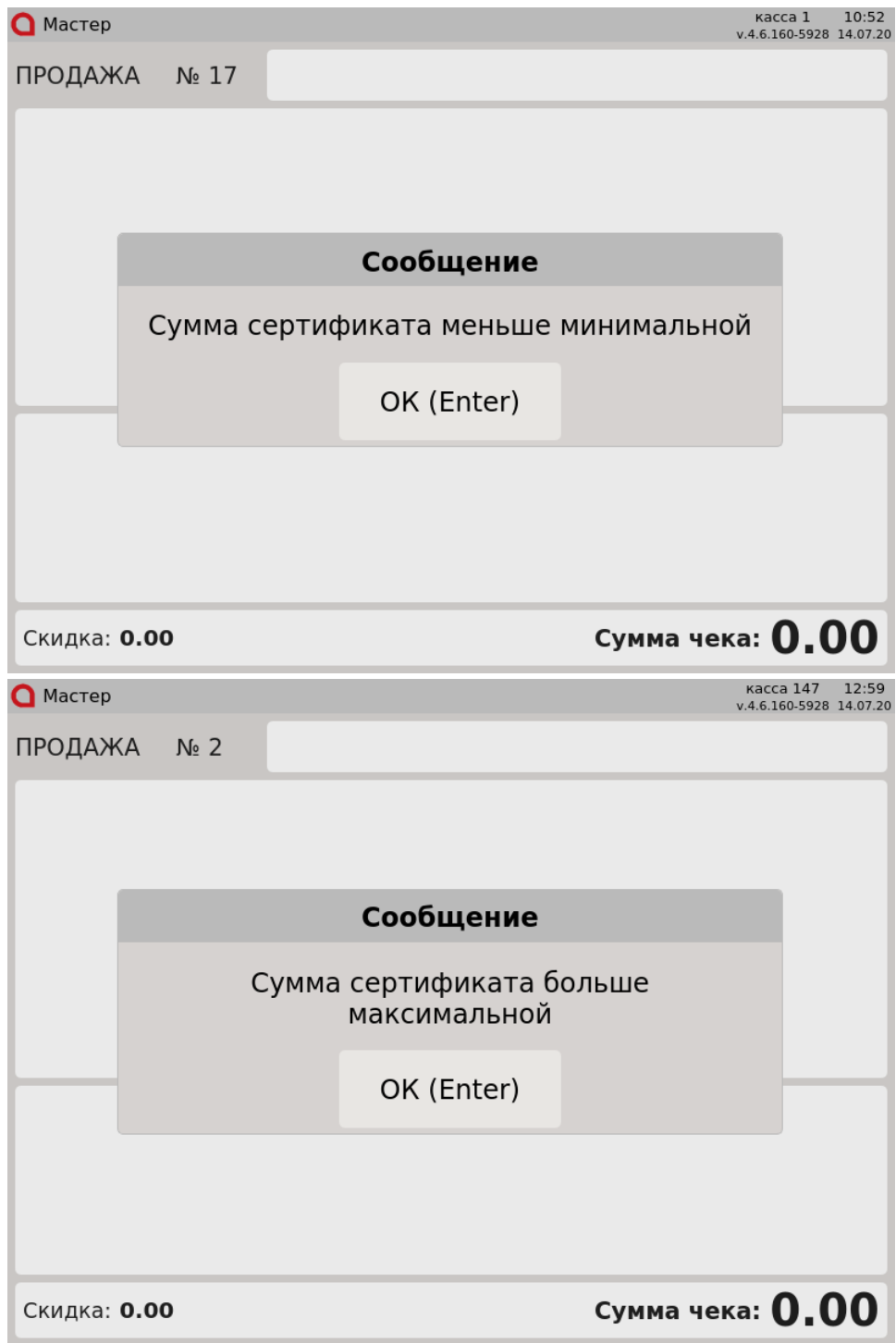

Нажмите "Ввод" и укажите сумму сертификата в соответствии с заданными требованиями.

### <span id="page-5-0"></span>Активация подарочных сертификатов

Правила продажи подарочных сертификатов настраиваются индивидуально для каждой торговой сети. В зависимости от настроек при продаже сертификатов программа может требовать связь с сервером для мгновенной активации подарочного сертификата. Если связь с сервером в момент продажи отсутствует, то на экран будет выведено предупреждение:

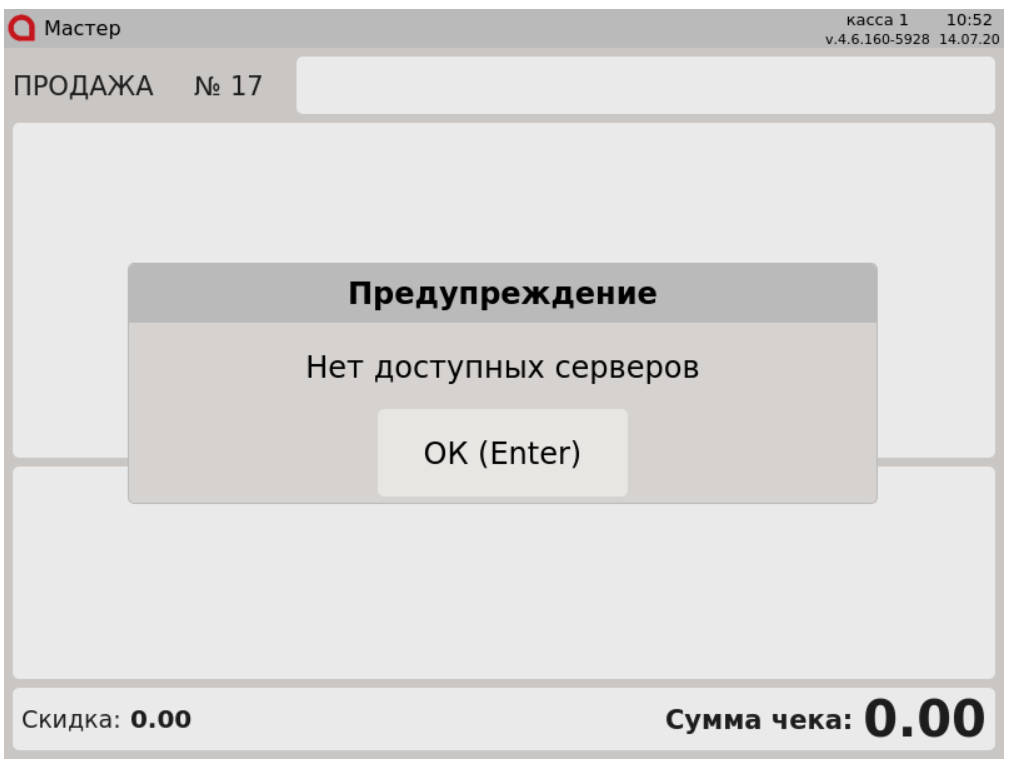

Нажмите "Ввод", чтобы закрыть сообщение и обратитесь в службу технической поддержки.

Если программа настроена таким образом, что сертификат может быть продан без мгновенной активации на сервере, то подарочный сертификат будет добавлен в чек и активирован при восстановлении связи с сервером.

### <span id="page-6-0"></span>Проверка баланса сертификата

Для того чтобы проверить текущий баланс подарочного сертификата, необходимо нажать клавишу "Вывод информации о сертификате", на экран будет выведен диалог:

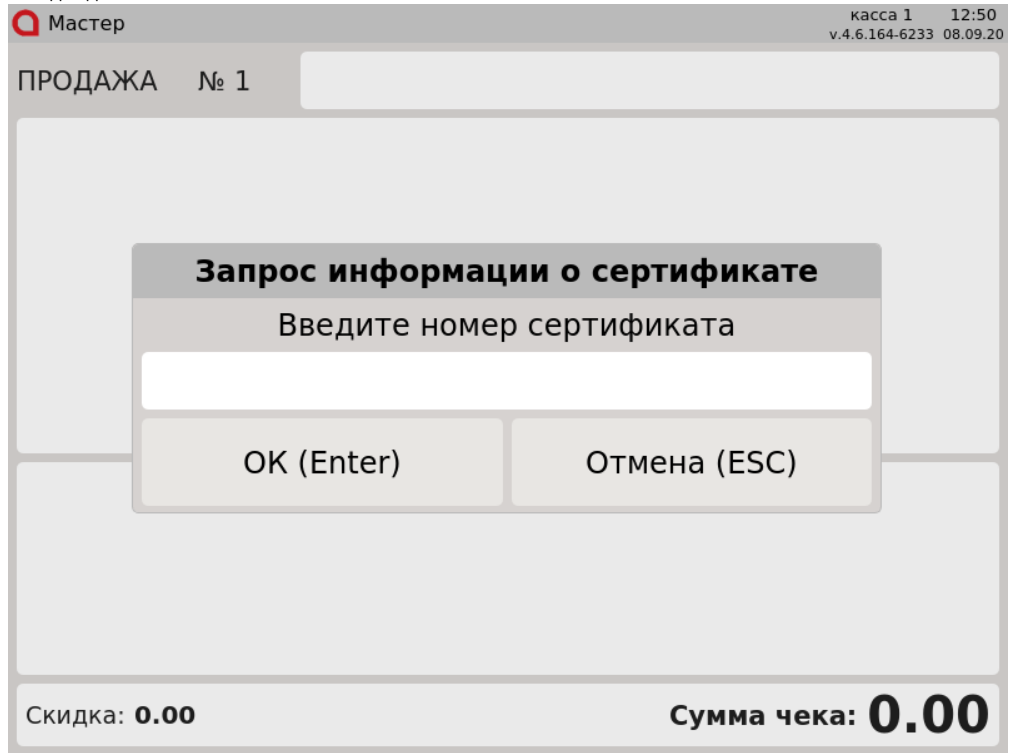

Введите номер сертификата (считайте его сканером или ридером) и нажмите кнопку "Ввод". Баланс сертификата будет напечатан на квитанции.